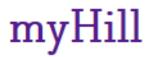

# This Student Guide will prepare you for: Searching for courses Registering for courses Viewing your class schedule Understanding Day Codes

Log into *https://myHill.stonehill.edu* 

If you forget your password please contact the Help Desk 508-565-1111

#### Things to know before registration:

- **Registration PIN:** A PIN is required when Registration opens for the first time. You must meet with your Primary Advisor before registration to receive your PIN.
- **Registration Holds:** Students with outstanding obligations to Student Financial Services, Health Services, Student Affairs, or the Registrar's Office must clear holds prior to registration in order to register.

### To Plan/Search for Classes:

- Click Course Listing Search
- Select Term

| STONEHILL COL                                                                                                    | LEGE                                                                   |                                                                               |                                    |                                    | TONE STONE             | HILL HOME                                |
|----------------------------------------------------------------------------------------------------|------------------------------------------------------------------------|-------------------------------------------------------------------------------|------------------------------------|------------------------------------|------------------------|------------------------------------------|
| myHill 🖷                                                                                                    | Back to<br>myAcademics Tab                                             |                                                                               |                                    |                                    | Groups Logout          | e le le le le le le le le le le le le le |
| Class Schedule Se                                                                                                    | arch                                                                   |                                                                               |                                    |                                    |                        | Your Name<br>Spring 2015<br>4 09:20 am   |
| Use any combination of select                                                                                                    | ion options to narrow your sear                                        | ch for courses.                                                               |                                    |                                    |                        |                                          |
| You <b>MUST</b> choose at least one subjects.                                                                                                  | Subject. Use the <i>Ctrl</i> key on y                                  | our keyboard to select more t                                                 | than one subject from the list, or | the <i>Shift</i> key on your keybo | ard to select an entir | e group of                               |
| For example: If you want to fin                                                                                                    | nd all the Moral Inquiry course                                        | offerings, use the Shift key to                                               | select all subjects, and then sele | ect Moral Inquiry from the Att     | tribute Type menu.     |                                          |
| In the Title line, you may sear<br>For example, searching for %/                                                                               | ch for a portion of the course ti<br>Art% (case sensitive) will return | tle by using the <mark>%</mark> key.<br>a <b>ny</b> course with Art in the ti | tle.                               |                                    |                        |                                          |
| Subject: Learning Community<br>Military Science<br>Music<br>Neuroscience<br>Bilitagony<br>Political Science<br>Psychology<br>Religious Studies | × *                                                                    | You must always<br>– select at least<br>one subject                           |                                    |                                    |                        |                                          |
| Course Number:                                                                                                    |                                                                        |                                                                               |                                    |                                    |                        |                                          |
| Title:                                                                                                    |                                                                        |                                                                               |                                    |                                    |                        |                                          |
| Credit Range:                                                                                                    | hours to                                                               | hours                                                                         |                                    |                                    |                        |                                          |
| Part of Term:<br>Non-date based courses<br>only                                                                                                |                                                                        |                                                                               |                                    |                                    |                        |                                          |
| Instructor:                                                                                                    | All<br>Anderson, J. R.<br>Anderson, Karen L.                           | ▲<br>(三)<br>マ                                                                 | You may search for a               | grouping                           |                        |                                          |
| Attribute Type:                                                                                                    | Moral Inquiry<br>Natural Scientific Inquiry<br>Neuroscience            | (E)<br>*                                                                      | of courses by searchi<br>attribute | ng by an                           |                        |                                          |
|                                                                                                    |                                                                        | Minute 00 💌                                                                   | am/pm am 💌                         |                                    |                        |                                          |
| Start Time:                                                                                                    | Hour 00 💌                                                              |                                                                               |                                    |                                    |                        |                                          |
| Start Time:<br>End Time:<br>Days:                                                                                                    | Hour 00 💌<br>Hour 00 💌                                                 | Minute 00 💌                                                                   | am/pm am 💌                         | 🔲 Sun                              |                        |                                          |

- You must always select at least one subject
- To refine your search enter the course number
  - You may also search by Instructor or
  - o by an Attribute
- Once you have defined your choice, click Class Search
- Once you have made your selection, make a note of the CRN (Course Reference Number) on a Registration Worksheet.
- Registration Worksheets can be found in the Academic Resources

| STONEHILL COLLEGE                                       | STONEHILL HOME                                 |                                                                             |                       |                                                 |  |  |  |
|---------------------------------------------------------|------------------------------------------------|-----------------------------------------------------------------------------|-----------------------|-------------------------------------------------|--|--|--|
| myHill @ Back to<br>myAcademics Tab                     |                                                | CRN - Course Reference Number<br>nake a note on your Registration Worksheet |                       |                                                 |  |  |  |
| Class Schedule Listing CRN                              | N Click here for more det                      | ailed Course info                                                           |                       | <b>Ident Name</b><br>Spring 2015<br>14 02:41 pm |  |  |  |
| Sections Found<br>Biological Principles II 40006 BIO 10 |                                                |                                                                             |                       |                                                 |  |  |  |
| Attributes: Environmental Studies, Neurosc              | e selected with the course. Limited to 50.     | Pre-requiste comment line                                                   | Capacity              | 50                                              |  |  |  |
| .000 Credits<br>yllabus Not Available                   |                                                |                                                                             | Enrolled<br>Remaining | 0<br>50                                         |  |  |  |
|                                                         | Click here for Course Descriptions             |                                                                             | Waitlist              | 0                                               |  |  |  |
| ime Days Where                                          | Instructors                                    |                                                                             |                       |                                                 |  |  |  |
| 3:30 am - 9:20 am MWF Duffy Acad                        | emic Center 216 Bronwyn Heather Bleakley (P) 🞯 |                                                                             |                       |                                                 |  |  |  |
| View Textbook Information                               | Days: M=Monday, T=Tuesday, W=Wednesd           | lay, R=Thursday, F=Friday, S=S                                              | aturday, U=Sund       | ay                                              |  |  |  |

## To Register for Classes:

- Be sure to have your completed Registration Worksheet with alternate sections and your Alternate PIN card.
- Log in to myHill
- Click on the Add or Drop Classes
- Select the Term and Click Submit
- Enter your Alternate PIN and Click Submit
- Enter the CRN's from your worksheet and click Submit Changes.
- You may also Add a Course by using the Class Search option.

| Add or Drop Classes                                                                                                    | Fall 2010<br>Apr 01, 2010 11:45 am |
|----------------------------------------------------------------------------------------------------|------------------------------------|
| To add a class, enter the Course Reference Number in the Add Classes section. To drop a class, use the options a pull-down list.     Enter CRN's from the Registration Add Classes Worksheet     Worksheet. | vailable in the Action             |
| CRNs Submit Changes Class Search Reset                                                                                                    |                                    |
| [ <u>View Holds</u>   <u>Change Course Options</u>   <u>Registration Fee Assessment</u> ]<br>RELEASE: 8.1                                                                                                   |                                    |

### To Drop a Course:

- Click on the Add or Drop Classes
- Select the Term and Click Submit
- Next to each course you will see a drop down menu under the Action heading with **DROP** as the only action.
- Select **DROP** then click Submit Changes.
  - Linked courses such as Learning Communities and Lecture/Lab must be dropped at the same time.

### **Registration Add Errors:**

- You will get a Registration Add Error if either the course is closed or there is at least one course pre-requisite which you do not quality for.
- The status bar below the error message will provide you with more information about why you are not allowed to register

• In order to prevent Registration Add Errors, be sure to review course requirements while preparing your registration worksheet.

### **Course Permissions:**

- If a course requires permission, or if you do not satisfy a pre-requisite, you must complete and submit a Course Approval Form to the Registrar's Office before you can add the course to your schedule.
- Course Approval Forms can be found under Resources.

### Waitlists Process:

• Once a course is full, you may place yourself on the Waitlist by selecting Waitlist by Web and clicking Submit Changes.

| Status                | Action      | CRN   | Subj  | Crse | Sec | Level | Cred | Grade Mode | Title             |         |
|-----------------------|-------------|-------|-------|------|-----|-------|------|------------|-------------------|---------|
| Closed - 4 Waitlisted | None        | 20413 |       |      |     | 2     |      |            | Intro to American | Studies |
| Add Classes Worksneet |             |       |       |      |     |       |      |            |                   |         |
| CRNs                  |             | /     |       |      |     | j     |      |            |                   |         |
|                       |             |       |       |      |     |       |      |            |                   |         |
| Submit Changes        | Class Searc | h [   | Reset | ]    |     |       |      |            |                   |         |

### Codes for Days of the Week:

• M = Monday, T = Tuesday, W = Wednesday, **R = Thursday**, F= Friday, S = Saturday, U = Sunday (e.g. TR meets Tuesday/Thursday)

#### To View or Print your class schedule:

- Click on your Student Profile
- Click on the Concise Student Schedule

| STONEHI                      | ILL COLLEGE                                                           |                       |              |          |                 |                 |          |                                | 💼 sto                         | NEHILL HOME                                   |
|------------------------------|-----------------------------------------------------------------------|-----------------------|--------------|----------|-----------------|-----------------|----------|--------------------------------|-------------------------------|-----------------------------------------------|
| myHil                        | Back to<br>myAcademics Tab                                            |                       |              |          |                 |                 |          |                                | Sroups Logou                  | it Help                                       |
| Concise Stu                  | ident Schedule                                                        |                       |              |          |                 |                 |          |                                |                               | <b>Your Name</b><br>Fall 2014<br>014 02:19 pm |
| 👎 This page lists tl         | he classes for which you are re                                       | gistered for the term | n. All of th | e detail | information al  | oout the class  | is inclu | ıded.                          |                               |                                               |
| Name:<br>Classification:     | Student Name<br>Freshman                                              |                       |              |          |                 | Ad              | dress:   | 123 Your Stree<br>Anywhere, MA |                               |                                               |
| Level:<br>College:<br>Major: | Undergraduate<br>Stonehill College<br>Psychology<br>Stonehill College |                       |              |          |                 |                 |          |                                |                               |                                               |
| CRN Course                   | Title                                                                 | Campus                | Credits      | Leve     | Start Date      | End Date        | Days     | Time                           | Location                      | Instructor                                    |
| 20174 BUS 101<br>D           | First-Year Business<br>Experience                                     | Stonehill<br>College  | 4.000        | UG       | Aug 27,<br>2014 | Dec 18,<br>2014 | м        | 2:30 pm - 3:45<br>pm           | The Martin Institute<br>(AUD) | Gettman                                       |
|                              |                                                                       |                       |              |          | Aug 27,<br>2014 | Dec 18,<br>2014 | R        | 1:00 pm - 2:15<br>pm           | Duffy Academic Center 117     | Gettman                                       |
| 20104 COM 103<br>E           | Public Speaking                                                       | Stonehill<br>College  | 3.000        | UG       | Aug 27,<br>2014 | Dec 18,<br>2014 | WF       | 1:00 pm - 2:15<br>pm           | College Center 106            | Tierney                                       |
| 20538 PSY 305 A              | Theories of Learning                                                  | Stonehill<br>College  | 3.000        | UG       | Aug 27,<br>2014 | Dec 18,<br>2014 | R        | 4:00 pm - 6:30<br>pm           | Shields Science Center<br>140 | Shyne                                         |
| 20542 PSY 320 B              | Introduction to Health<br>Psychology                                  | Stonehill<br>College  | 3.000        | UG       | Aug 27,<br>2014 | Dec 18,<br>2014 | TR       | 10:00 am - 11:15<br>am         | Shields Science Center<br>141 | O'Hea                                         |
| 20545 PSY 415 A              | Brain & Behavior                                                      | Stonehill<br>College  | 3.000        | UG       | Aug 27,<br>2014 | Dec 18,<br>2014 | TR       | 8:30 am - 9:45<br>am           | Shields Science Center<br>236 | МсСоу                                         |
|                              |                                                                       | Total Credits         | : 16.000     | )        |                 |                 |          |                                |                               |                                               |
|                              |                                                                       |                       |              |          |                 |                 |          |                                |                               |                                               |